# **27-Year Limited-Duration Prevalence U.S. Female Breast Cancer for All Races by Age at Prevalence ProjPrev Example**

## **Objective**

Calculate U.S. 27-year limited-duration prevalence for malignant female breast cancer on January 1, 2002 by age for all races combined using ProjPrev. Only include first malignant primaries.

## **Key Points**

The population of the SEER 9 registries does not have the same age-specific racial breakdown as the U.S. We must project SEER limited-duration prevalence to the U.S. population by race, and sum the races to get all races.

## **Input File Names**

Load SEER limited-duration prevalence statistics calculated in SEER\*Stat. A sample data file has been provided in the example folder (c:\program files\projprev\example). If you would like to learn how to use SEER\*Stat to calculate the limited-duration prevalence, refer to the instructions on the following pages. To load the sample data files provided with this exercise:

- 1. Click the browse button to select the Prevalence Dictionary. Select **seer9.ldprev.female.breast.byrace.and.age.dic** from the example folder (**c:\program files\projprev\example**). The data file name will be auto-filled as the dictionary is loaded. (The steps used to create the SEER limited-duration prevalence using SEER\*Stat are provided on subsequent pages.)
- 2. Click the browse button to select the Population Dictionary. Select **uspops.female.byrace.and.age.dic**. The Population Data file name will be auto-loaded as this dictionary is loaded. The populations are for 2001 and 2002 combined. (The steps used to create the populations using SEER\*Stat are provided on subsequent pages.)
- 3. Verify that **Input Populations are for Two Years of Data and Need to Be Averaged** is checked. As ProjPrev loaded the dictionary, it determined that the limited-duration prevalence estimates are for January 1st (rather than mid-year). In this exercise, this box should be checked since the populations are for 2001 and 2002 combined. If our populations were only for one year, we would uncheck this option.
- 4. Set the desired precision to be used for Prevalence Counts in the output.

# **Link Variables**

Verify that the limited-duration prevalence variables are correctly linked to the population variables (e.g. race with race, age with age). To change the variable linkage, select the output variable of interest in the multicolumn list box and then use the population drop-down list box to select the correct population variable.

Note, when there are prevalence variables that are not population variables (e.g. site), you should set the associated population variables to blank. In addition, there may be one population variable that has no matching limited-duration prevalence variable (e.g. state – to project SEER prevalence to each state).

You can also rename output variables, if appropriate. Since we want results by age for all races combined, change the name of the race output variable to: **Race (all races combined)**.

# **27-Year Limited-Duration Prevalence U.S. Female Breast Cancer for All Races by Age at Prevalence ProjPrev Example (continued)**

### **Edit Output Groupings**

For each linked variable, use the **Edit Groupings** button to verify the linkage within variables and to specify the output groupings of interest. In our case we would like to have prevalence estimates for all races combined by age.

Select the **Race (all races combined)** variable from the list and click the **Edit Groupings** button to load the **Output Groupings** dialog.

In the **Values** list box, select the values to be summed: **white+unk, black, and other**. Enter **All races** in the **Output Label** edit box. Click the **Add** button to create a new grouping. Since, we only want all races combined, select the 3 original groupings in the Groupings list box and click the **Remove** button. Click the **OK** button to return to the main dialog with the changes you have made. You should notice a **Y** in the **Mod** column of the variables list, signifying that the race variable has been modified.

### **Execute Job and View Results**

Click the lightning bolt to execute job. Once the job is complete (almost instantly), ProjPrev will display the results in a new dialog.

There are two methods to export the results into a different application. You can **Save** your results to a data file or **Copy** them to the Windows clipboard. To save the results, you must first specify dictionary and data file names. Use the browse button to select a folder and specify a meaningful name for the Dictionary File (e.g. **us.ldprev.female.breast.byage.dic**). The output data file name will default to the same name with a txt extension.

# **27-Year Limited-Duration Prevalence SEER 9 Female Breast Cancer, By Race and Age at Prevalence ProjPrev Example**

### **Objective**

Use SEER\*Stat to create a table showing the number of women in the SEER 9 registries diagnosed with a malignant breast cancer in the 27-year period prior to January 1, 2002.

Show the results by race (white + unknown, black, other) and age at prevalence (19 standard age groups).

# **Key Points**

The SEER 9 prevalence percentages will be applied to U.S. populations to estimate U.S. prevalence. The SEER incidence data has cases with unknown race. There are no U.S. populations for unknown race. To account for the incidence cases with unknown race, we have to include them with one of the known races. Since white is the largest racial category, we will include the unknowns with whites when producing an all races estimate. The "SEER 9 white + unknown" percentage will be applied to the U.S. white population, the black and other percentages will be applied to the black and other U.S. populations respectively.

In this exercise, we will use "First Malignant Primary Only" as the Multiple Primary Selection option. This includes a breast cancer for an individual only if it is the first malignant cancer diagnosis that the woman has ever had.

When calculating prevalence percentages, we need a population estimate for the prevalence date. Populations provided with SEER databases are mid-year population estimates. The January 1, 2002, populations are estimated by averaging 2001 and 2002 populations.

In this exercise, we do not need to use all of the standard survival cohort variables. Since this is a sex- and sitespecific analysis, we do not need to include sex or site as survival cohort variables. Our selections will only include female breast cancer cases for the entire analysis including survival. Therefore, the survival estimates used in this exercise will be appropriate in regards to sex and site.

Even though we are combining white and unknown race in the prevalence estimates, we will still apply white survival estimates to lost white cases and unknown race survival to lost unknown cases.

### **Data Tab**

Database: Incidence - SEER 9 Regs Public-Use, Nov 2004 Sub (1973-2002)

### **Selection Tab**

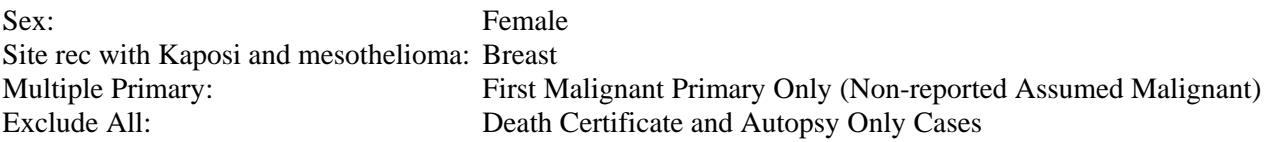

## **27-Year Limited-Duration Prevalence SEER 9 Female Breast Cancer, By Race and Age at Prevalence ProjPrev Example (continued)**

### **Statistic Tab**

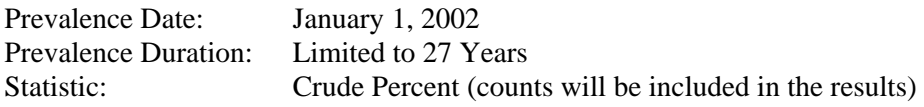

## **Table Tab**

Use the dictionary editor to create a new race variable from the Race recode A variable. The new race variable should have 3 groupings (White + Unknown, Black, Other). Add the new race variable and Age at Prevalence Date (Calculated) as row variables.

### **Survival Cohorts Tab**

Create and use the following variables as survival cohort variables.

Age recode (<60, 60-69, 70+) - Note this must be created from an Age of diagnosis variable, as opposed to the Age at prevalence variable. Use the Age recode with <1 year olds variable.

Race recode A (with no total)

Year dx (75-79,80-84,85-89,90-94,95-01) – 1975-2001 cases will be used for the prevalence calculations. We typically use 5-year of diagnosis groups (with the last group being increased if number of years is not divisible by 5).

# **Output Tab**

Add a title and set the "Decimal Places for Prevalence Percents" to the maximum precision (0.000000001).

### **Results**

Execute the session and save the resultant matrix as "seer9.ldprev.female.breast.byrace.and.age.spm". Export the results. On the export dialog, use the default settings except, check the options to:

- Remove All Thousands Separators (Commas)
- Remove Flags (Footnote), Prefix and Suffix Characters

# **U.S. Female Populations By Race and Age ProjPrev Example**

### **Objective**

In SEER\*Stat, use a frequency session to create a table with population counts for females in the U.S. by race and age to be used to estimate U.S. prevalence for January 1, 2002.

## **Key Points**

Populations provided with SEER databases are mid-year population estimates. To estimate January 1, 2002, populations, we need to average mid-year populations for 2001 and 2002. SEER\*Stat does not have the ability to average the populations. ProjPrev does have the ability to divide the input populations by 2. Therefore, we will create populations for 2001 and 2002 combined and let ProjPrev average them.

## **Data Tab**

Database: Populations - Total U.S. for White/Black/Other (1969-2002)

### **Statistic Tab**

Default values (frequencies, no percentages)

### **Selection Tab**

Sex: Female Year: 2001-2002

### **Table Tab**

Add Race recode A and then Age recode with <1 year olds as row variables. Note, the Race recode A variable does not contain a total in the population databases, so a user-defined variable is not required.

### **Results**

Execute the session and save the resultant matrix as "uspops.female.byrace.and.age.sfm". Export the results. On the export dialog, use the settings as in step 1. That is, use the default settings except, check the options to:

- Remove All Thousands Separators (Commas)
- Remove Flags (Footnote), Prefix and Suffix Characters